### WRITING SIMPLE PROGRAM

Dr. Maytham Nabeel Meqdad Fatima Thaer Sachit

1

## **Overview**

- Creating a new project
- Writing "Hello, World" program

## **1. Creating new project**

• Go to Eclipse IDE

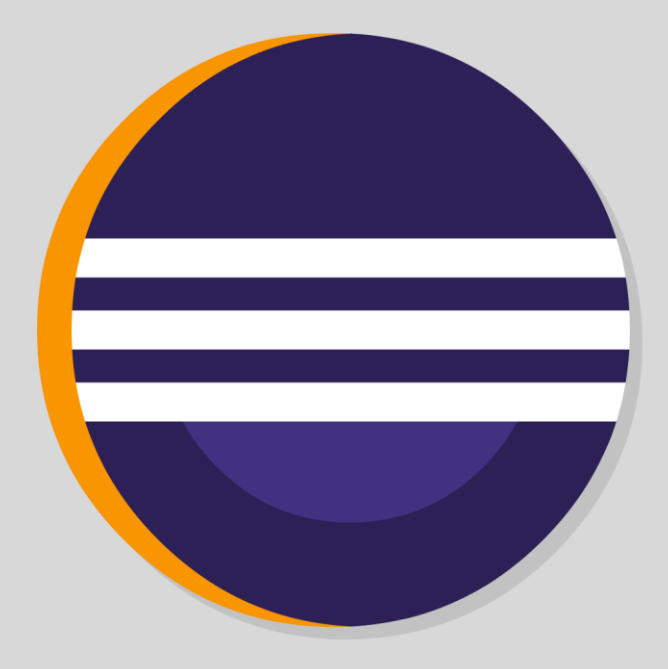

• Go to the upper bar and click on *File*

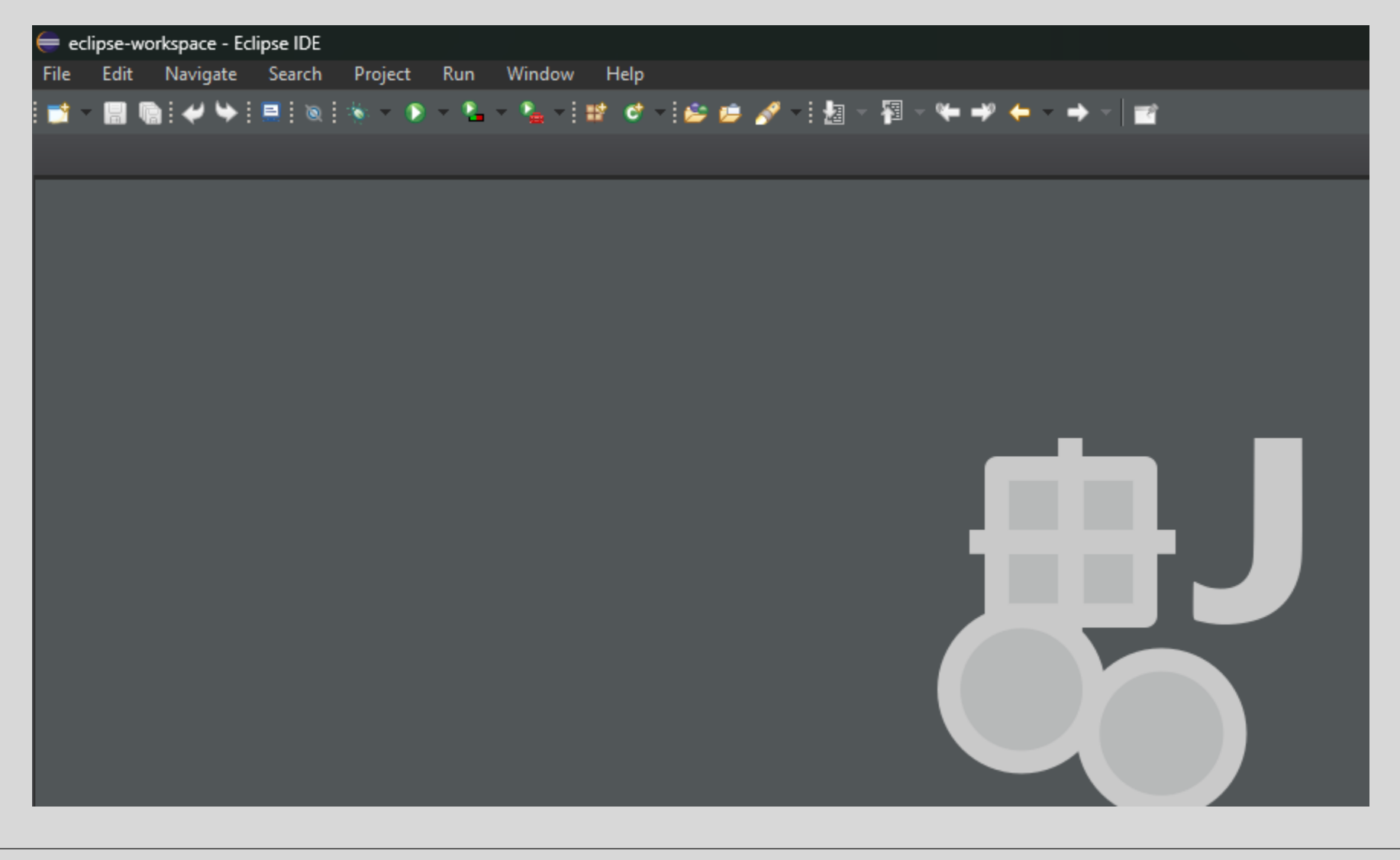

• Go to the upper bar and click on *File*

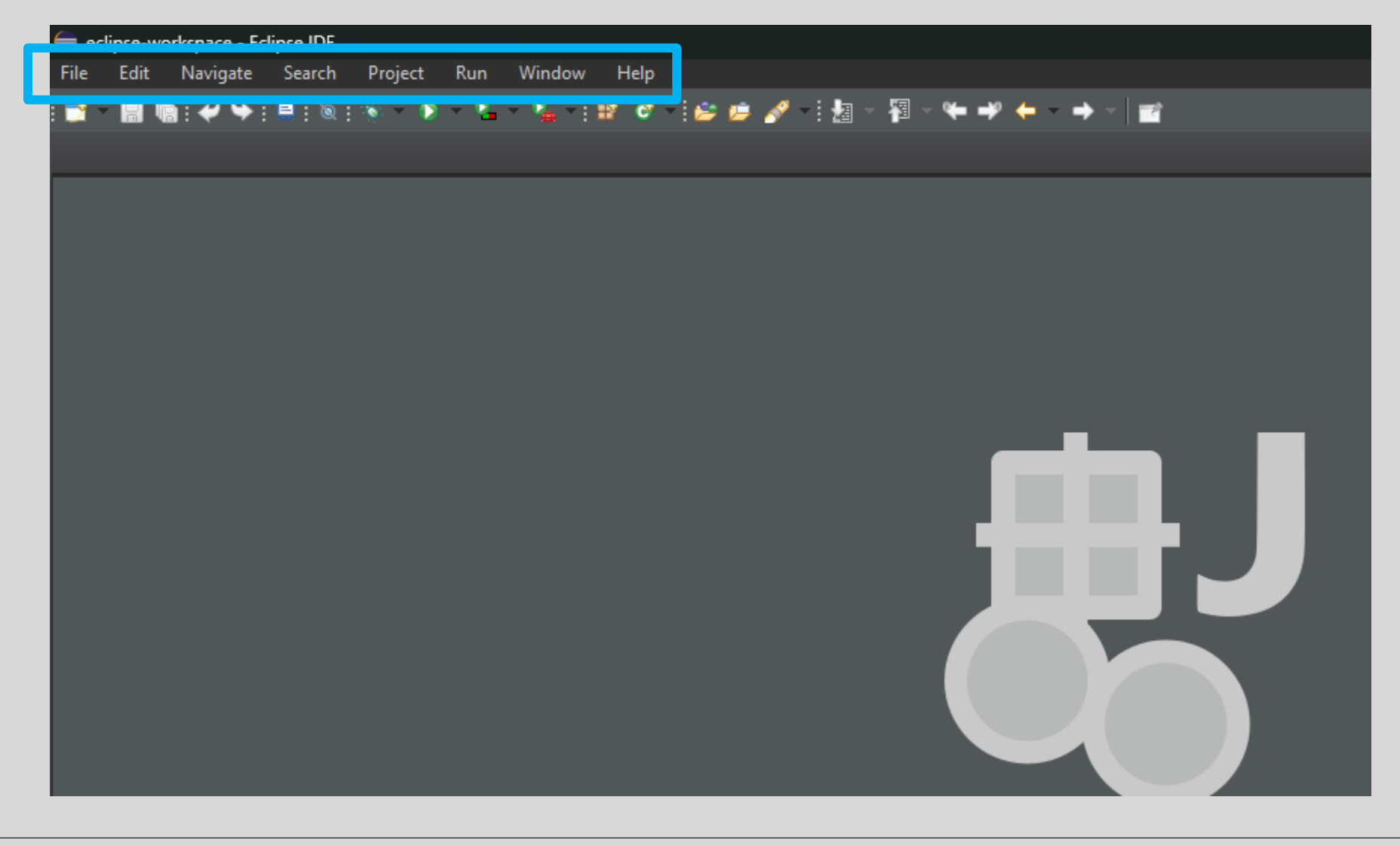

• Go to the upper bar and click on *File*

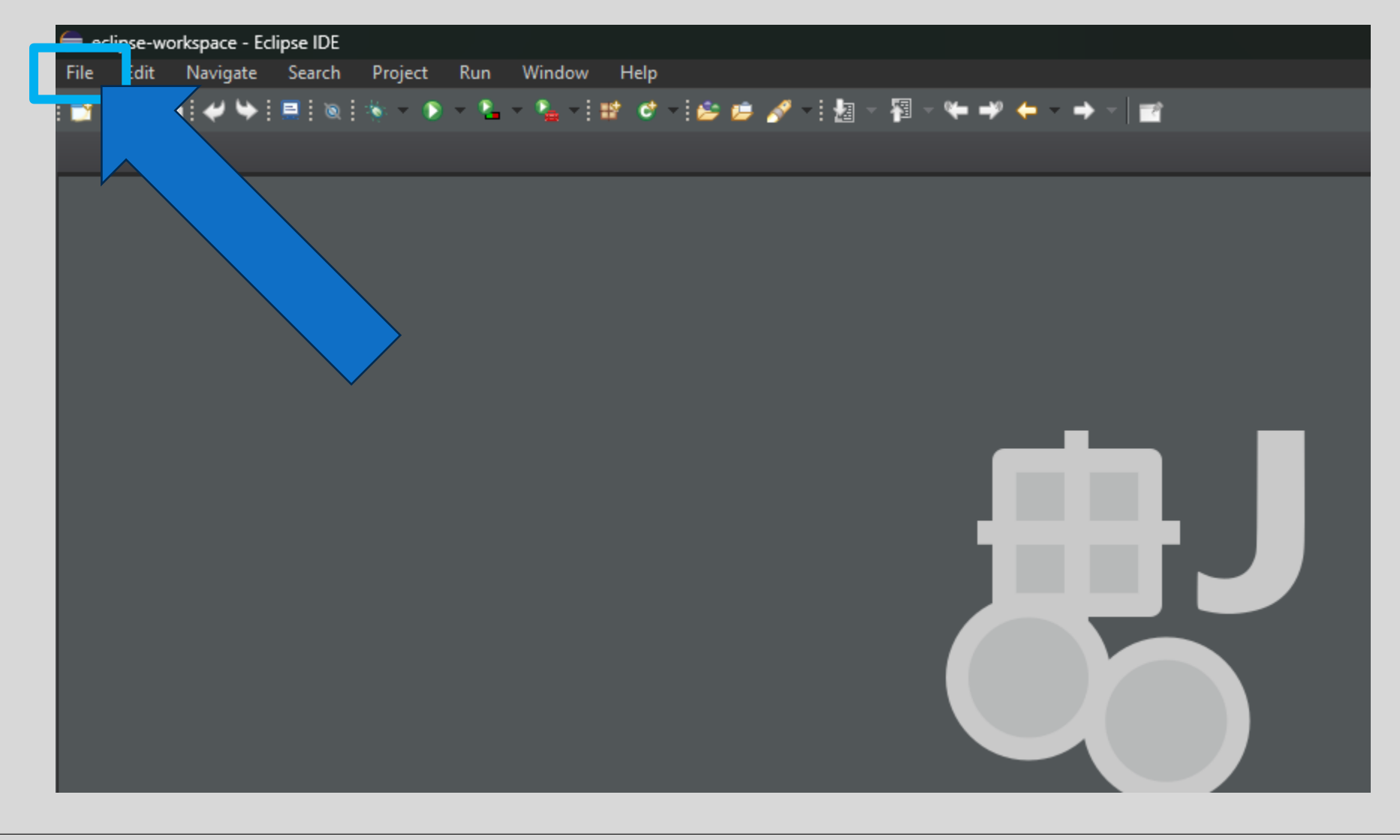

#### • Click on *New*

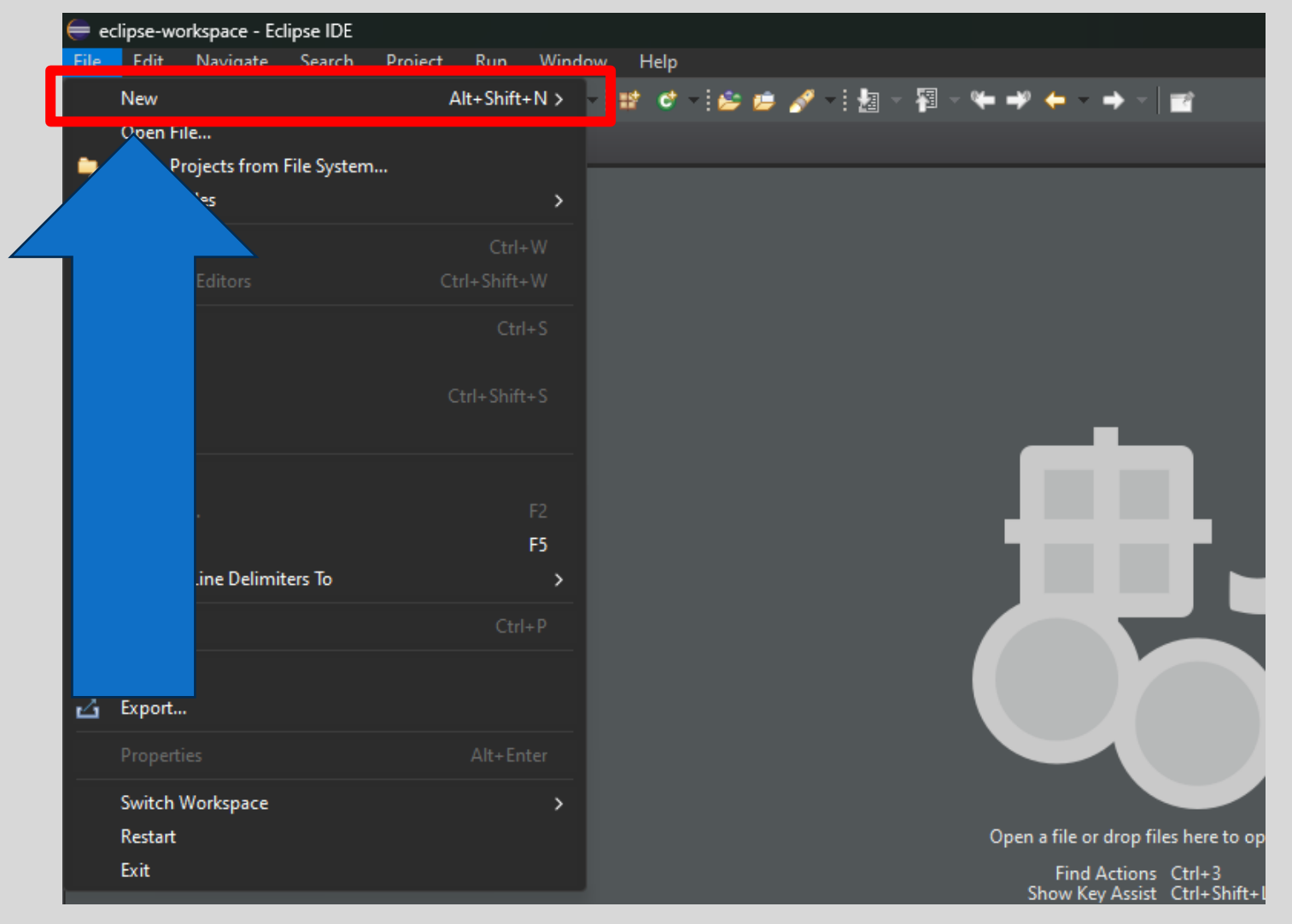

• Choose *Java Project*

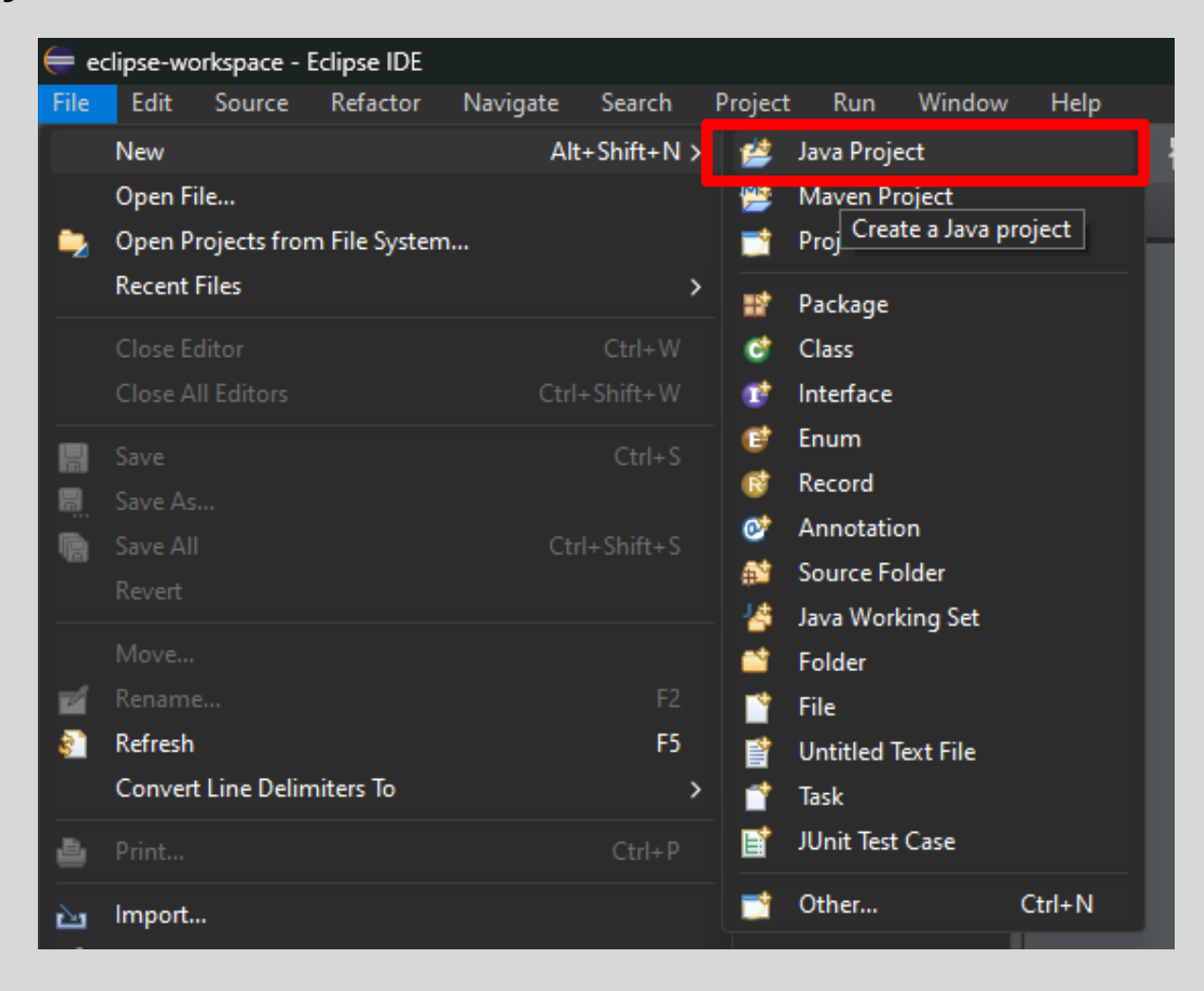

• A new window called "New Java Project" will pop up

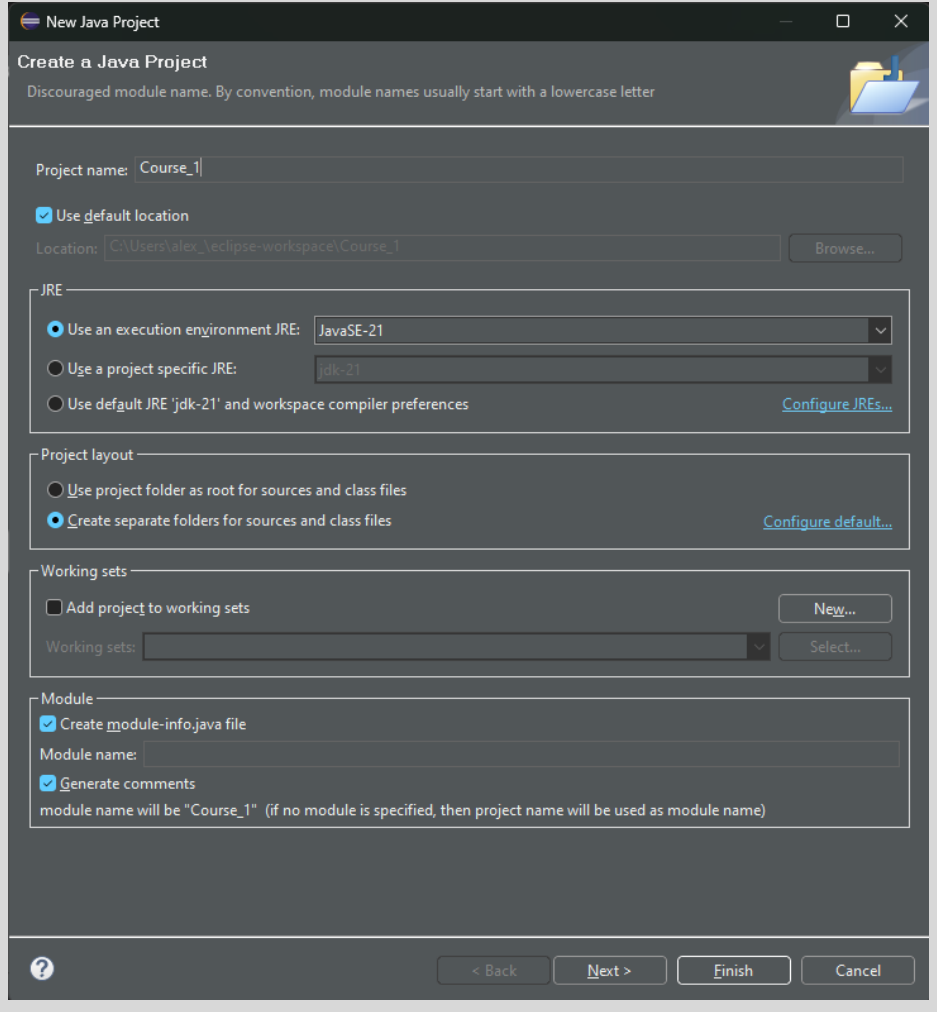

#### • Write your project name

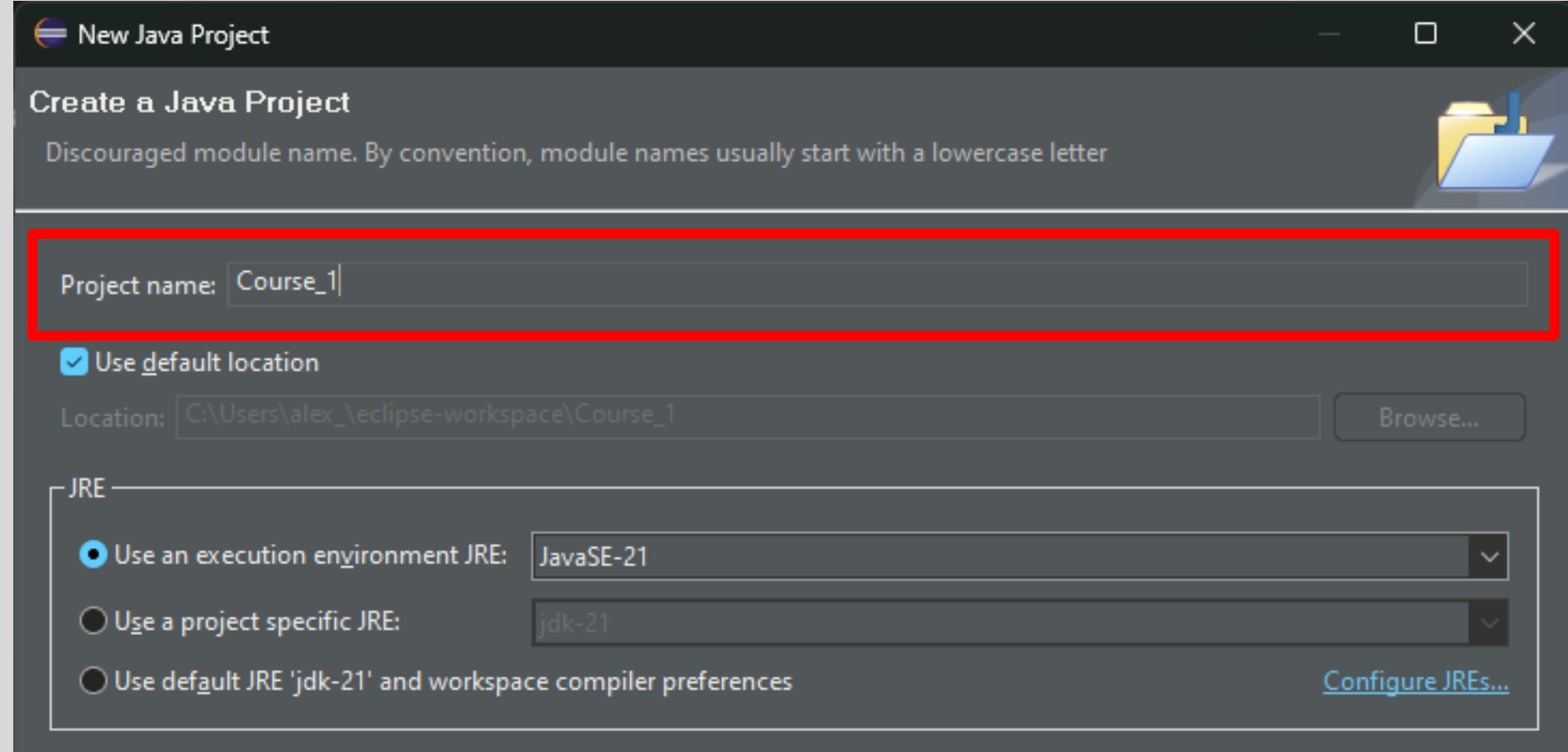

#### · Click finish

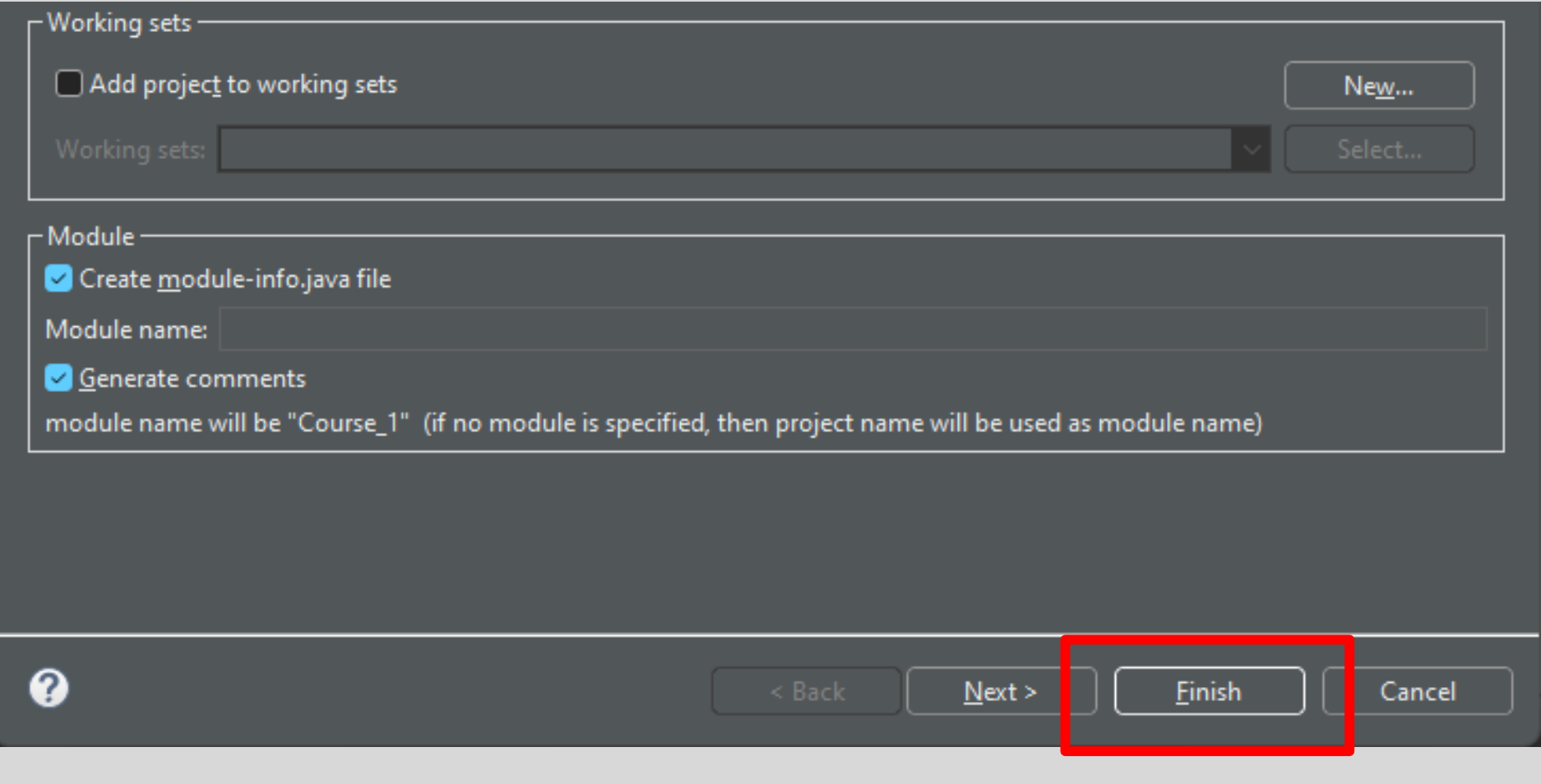

• The project will appear on *Project Explorer* 

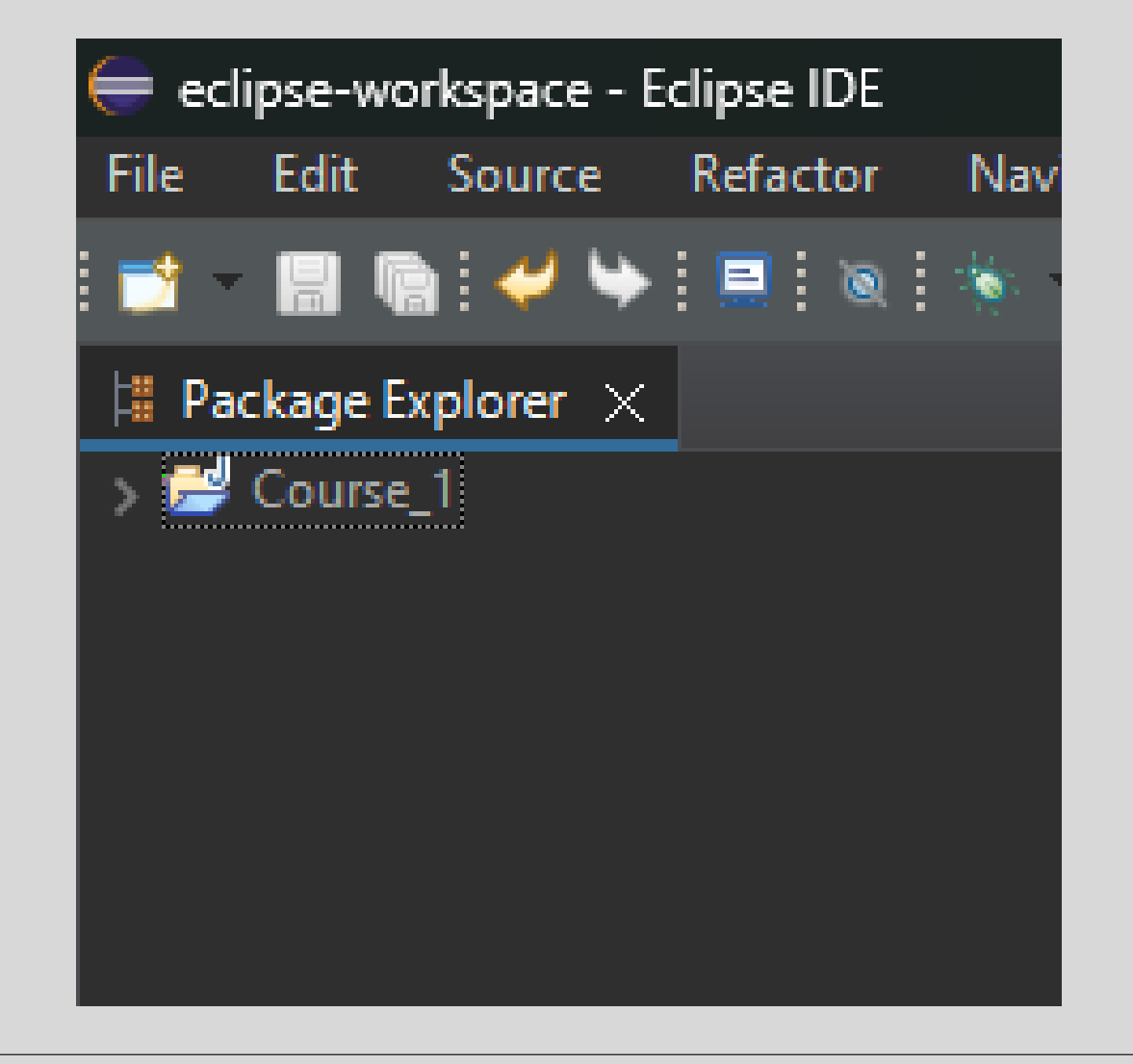

• The project will appear on *Project Explorer* 

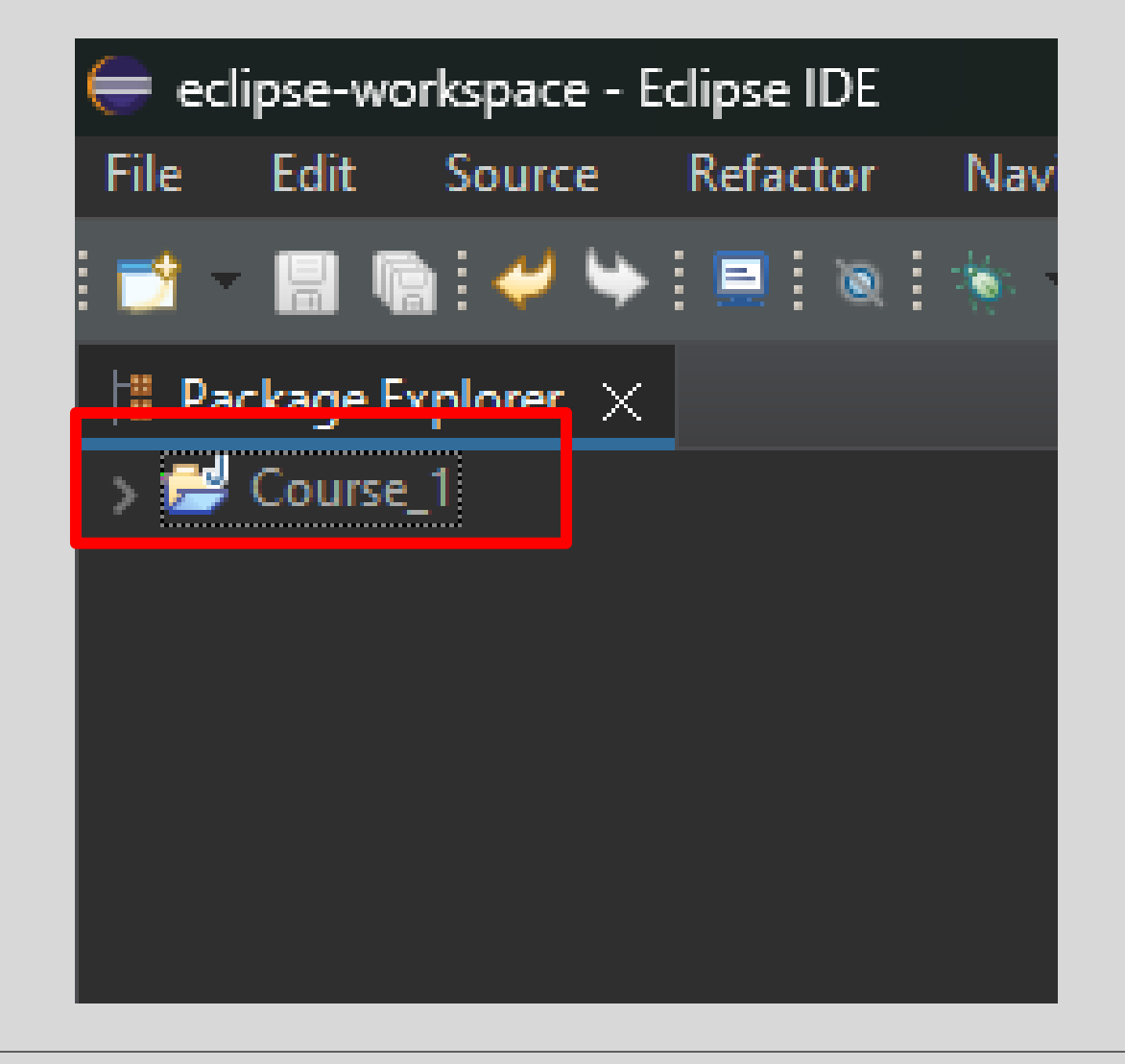

• *Right Click* on the project and choose new

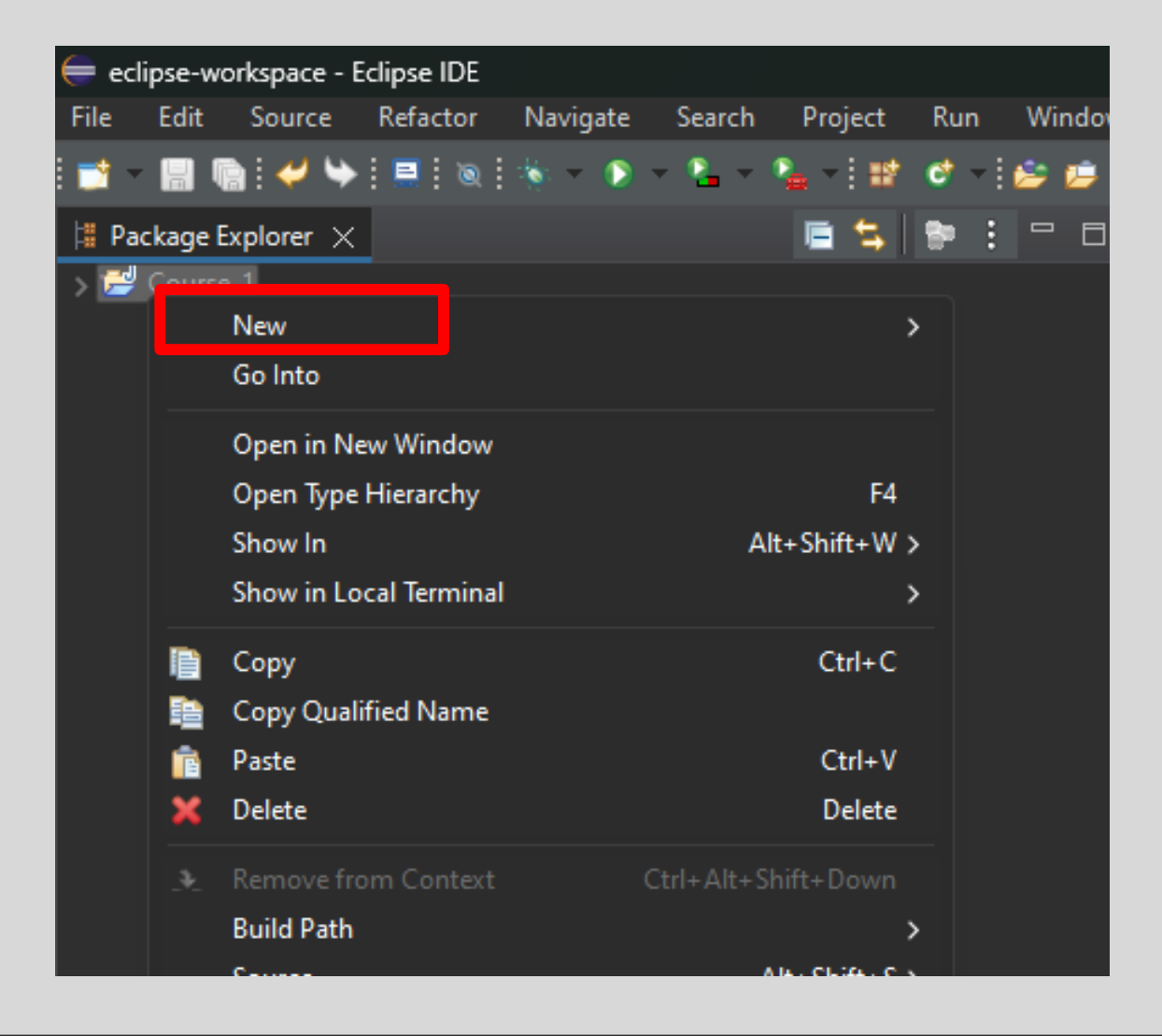

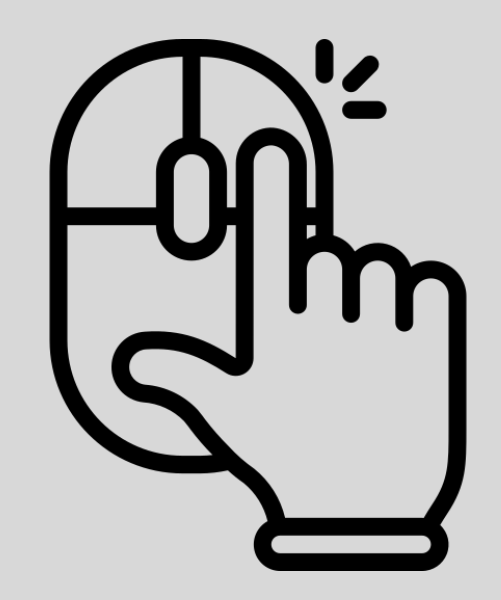

#### • Choose *Package*

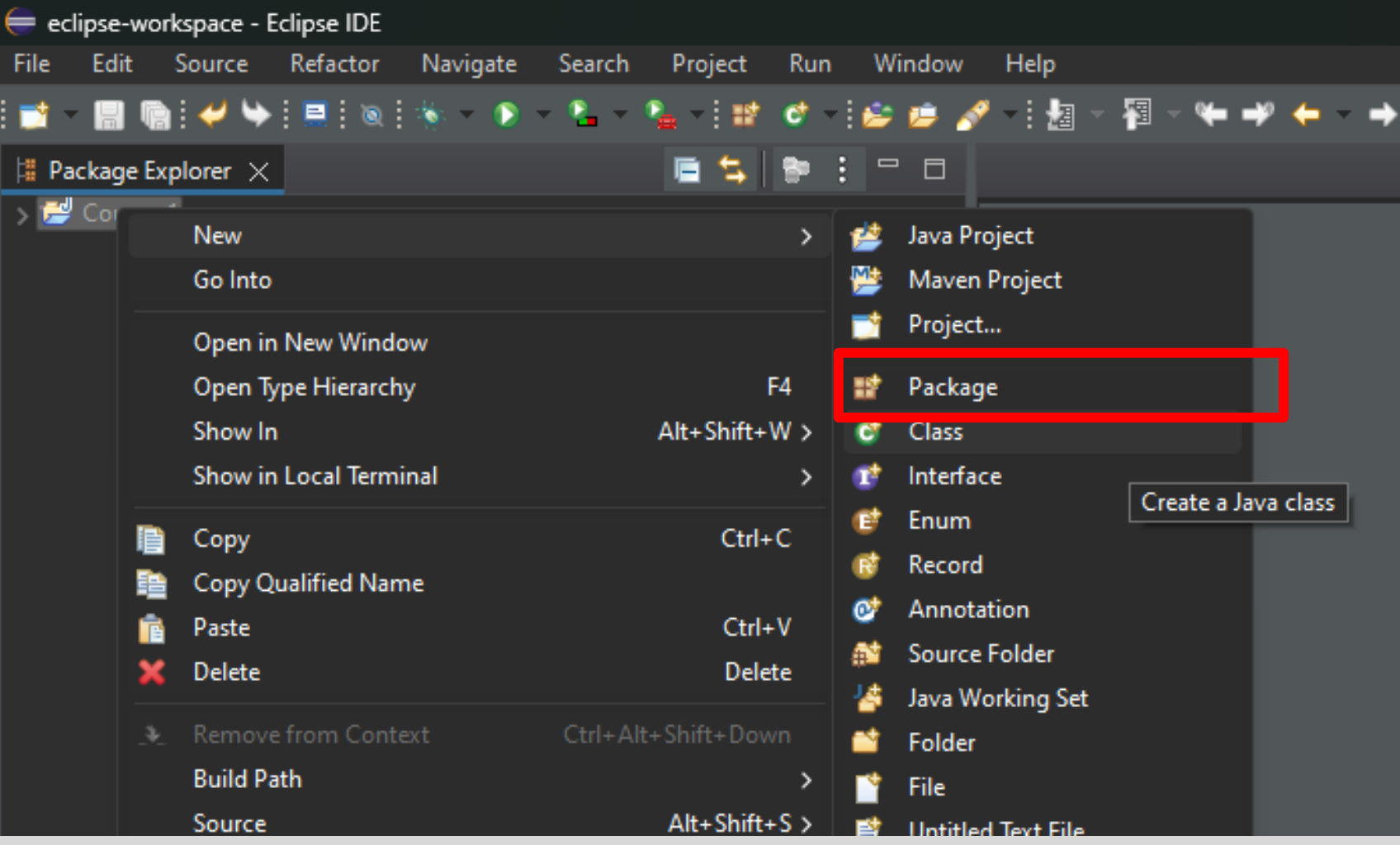

• Name it

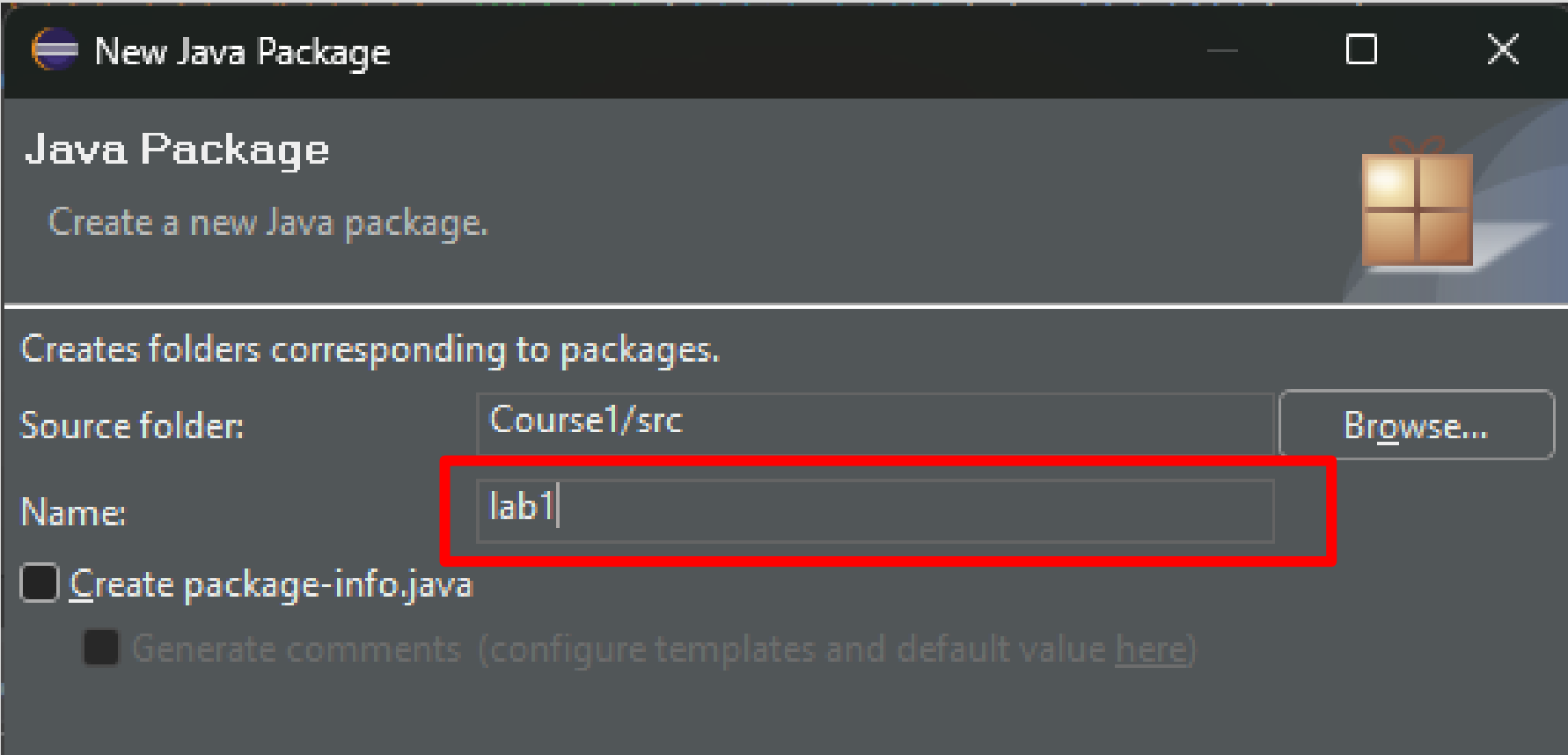

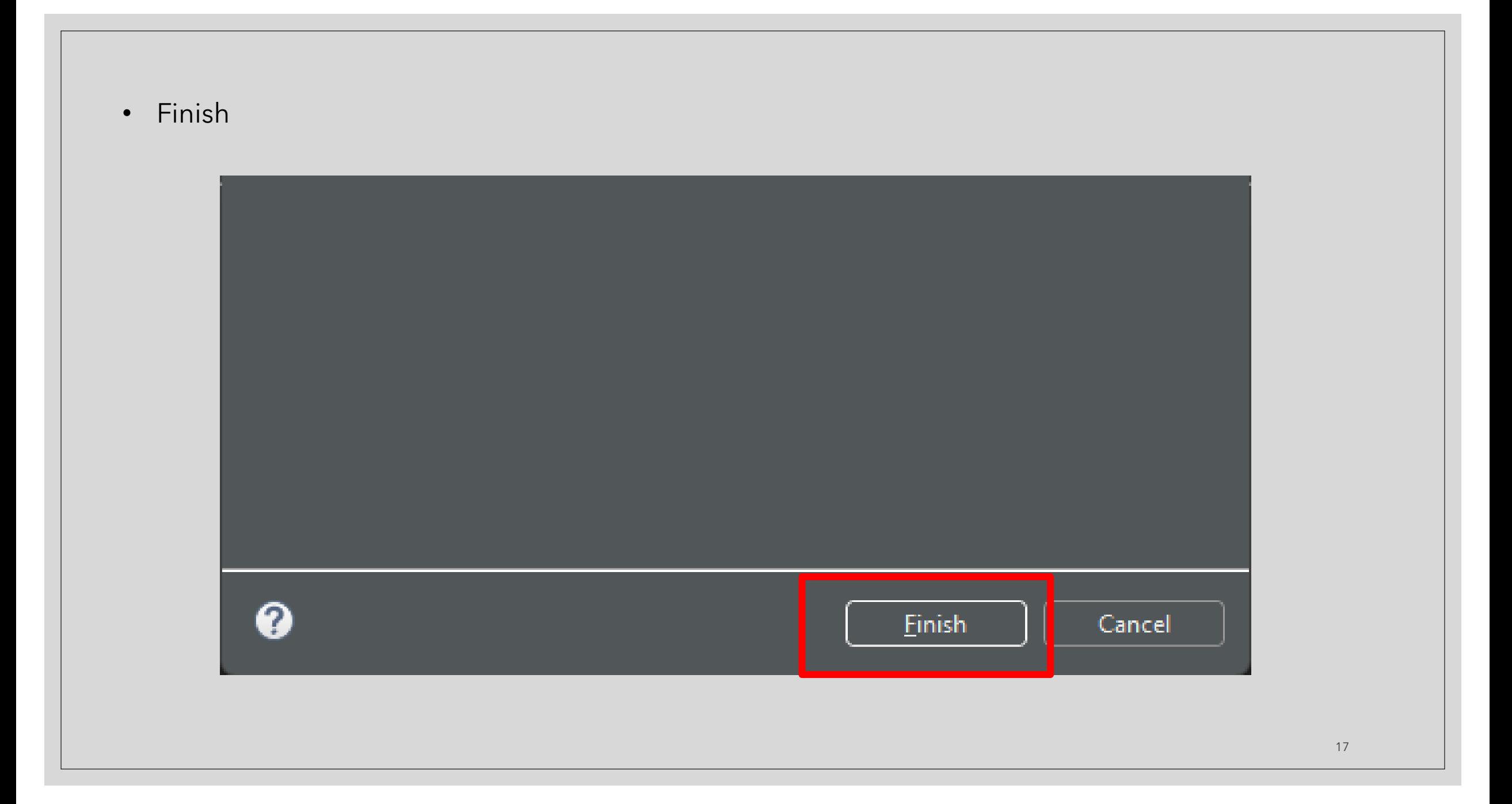

• Right Click on the package name and do the same previous process but choose *class*

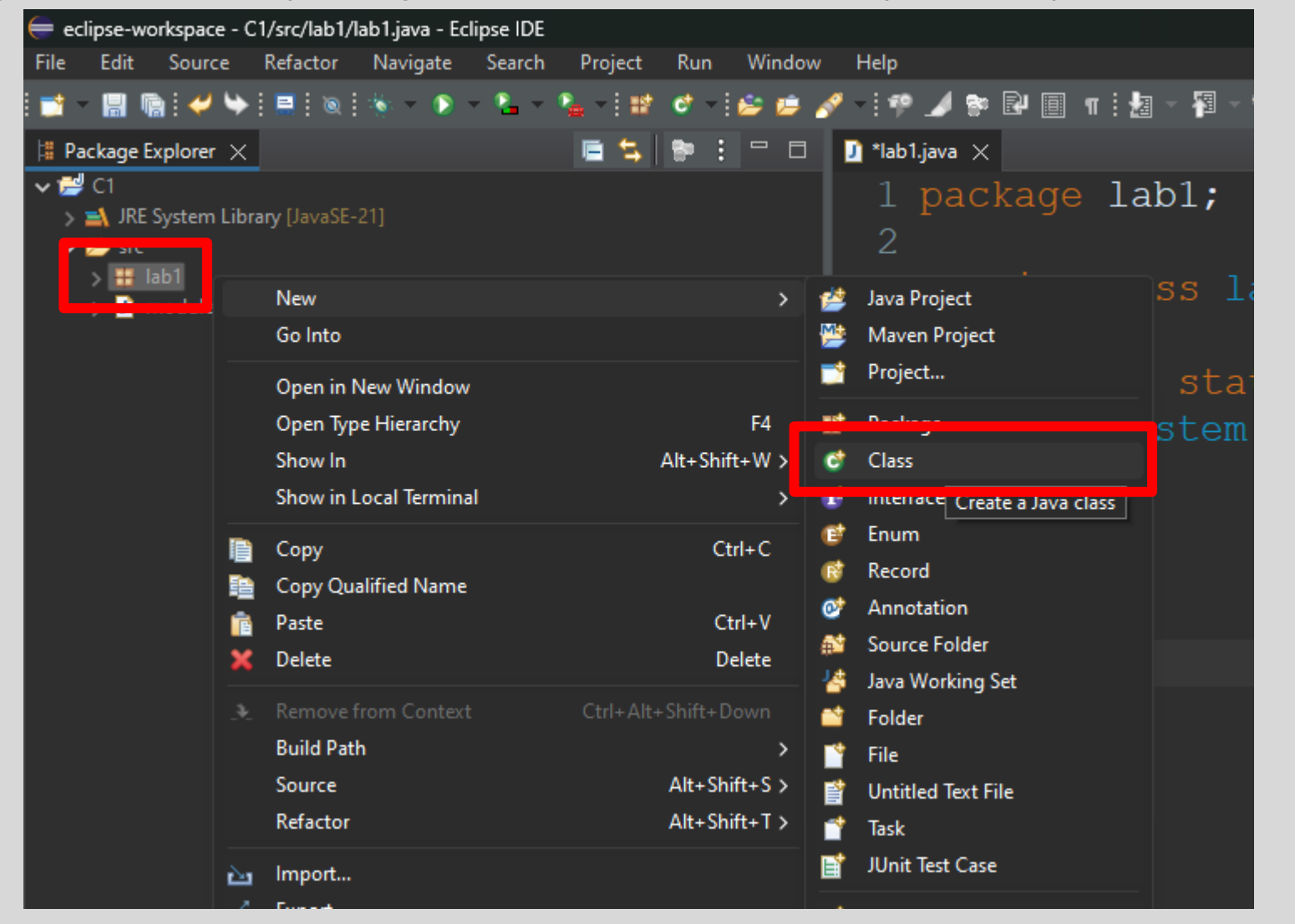

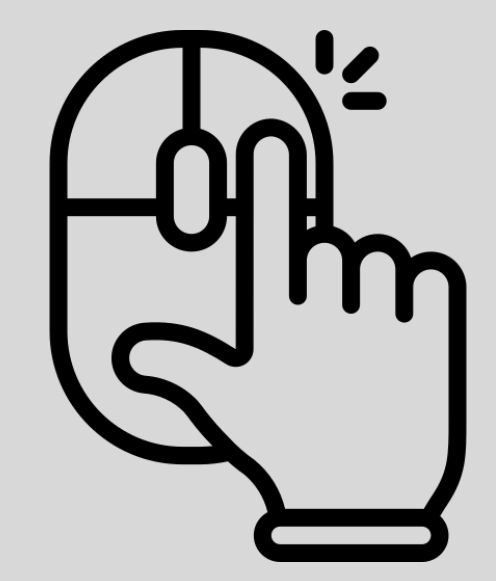

**Name** the class  $\bullet$ 

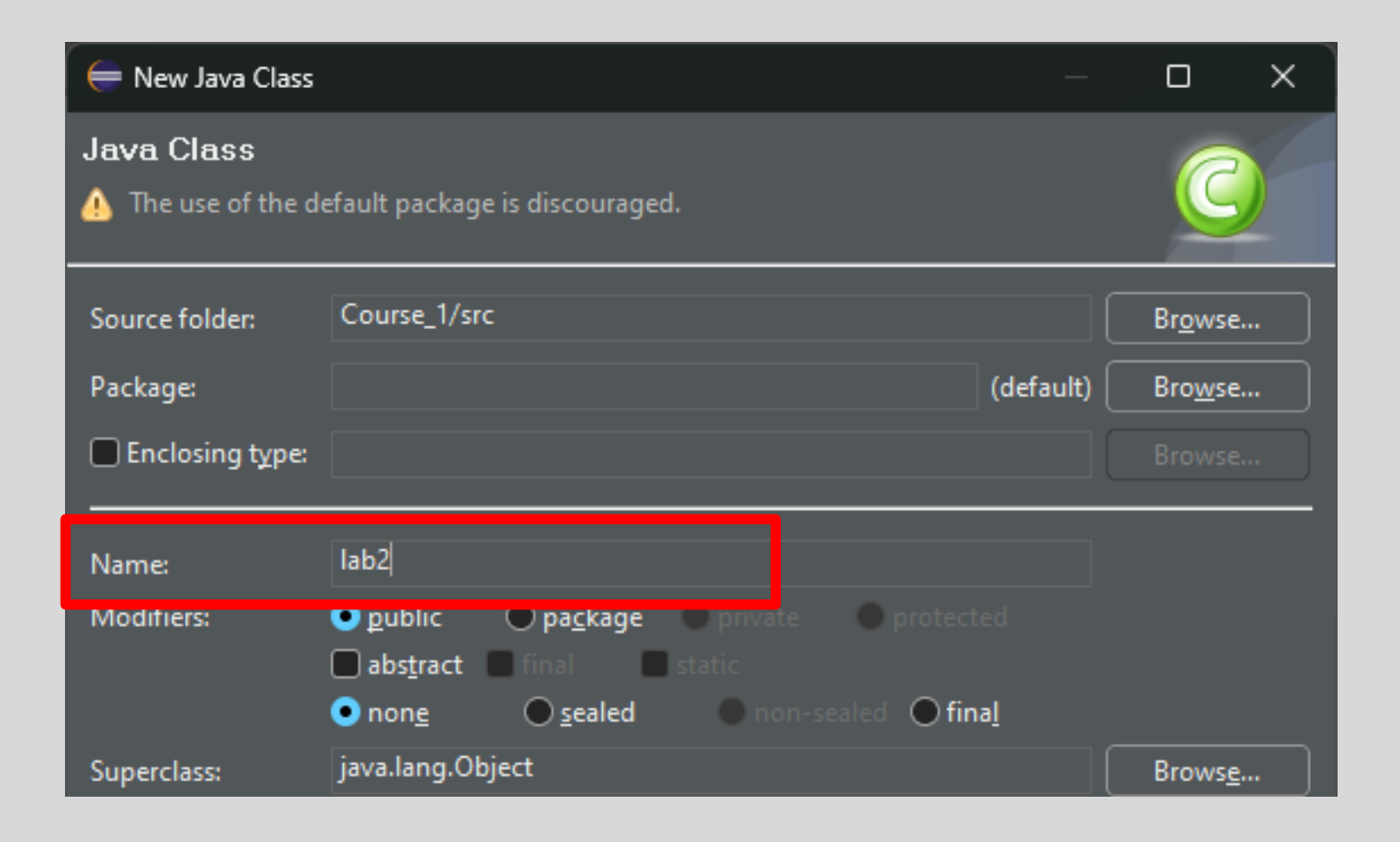

• Check the *public static void main(String[] args)* then click *finish*

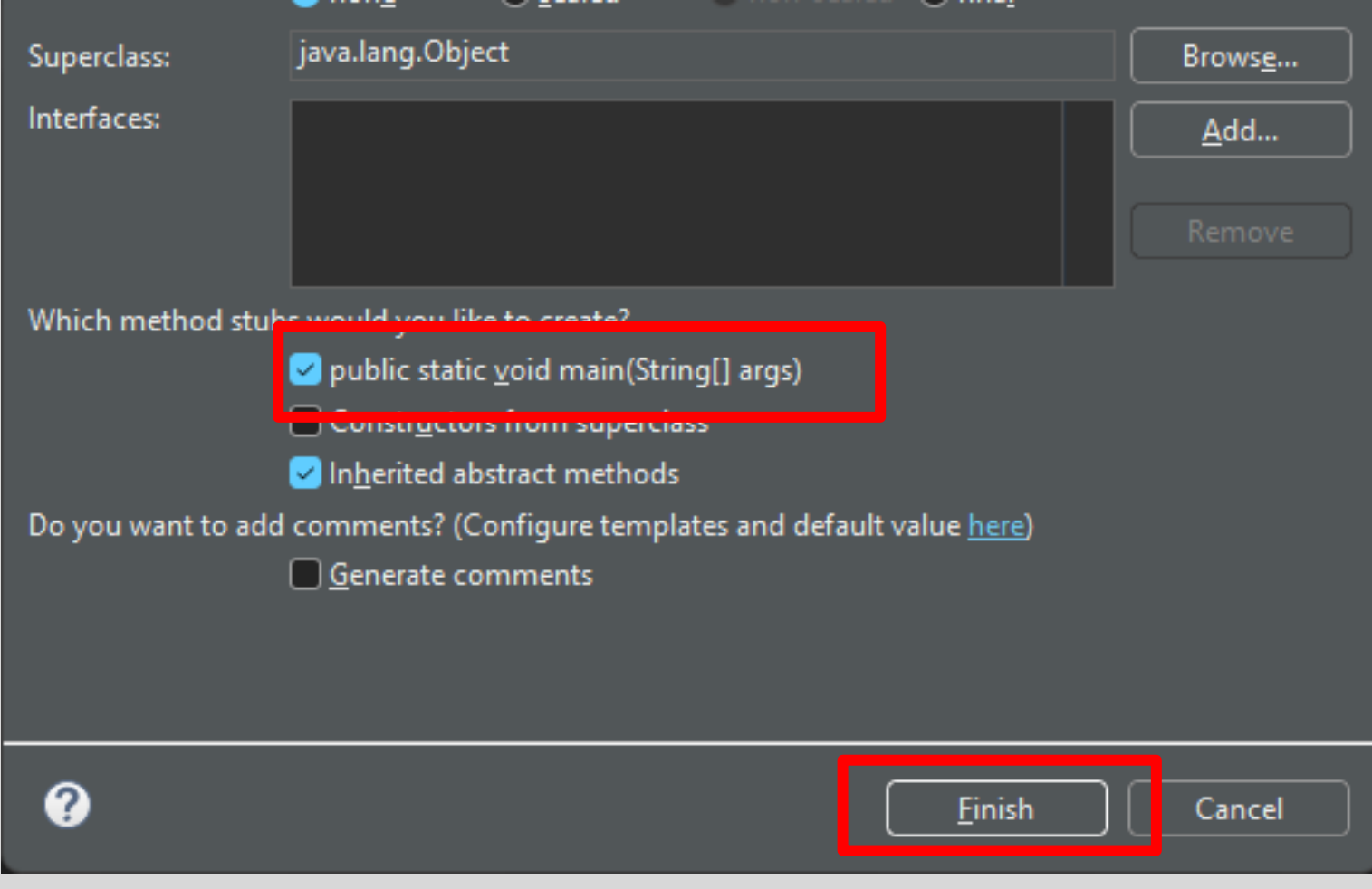

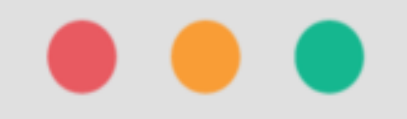

# > Hello, world!

## **1. Writing Hello World Code**

• A new window will appear on the program showing you a prewritten code like this :

```
1 package week1;
2
3 public class labl {
4
       public static void main (String [] args) {
5<sub>•</sub>// TODO Auto-generated method stub
\overline{7}8
9
```
• *Write* System.*out*.print("Hello, World!");

package week1;

public class labl {

public static void main (String [] args) { System.out.print("Hello, World!");

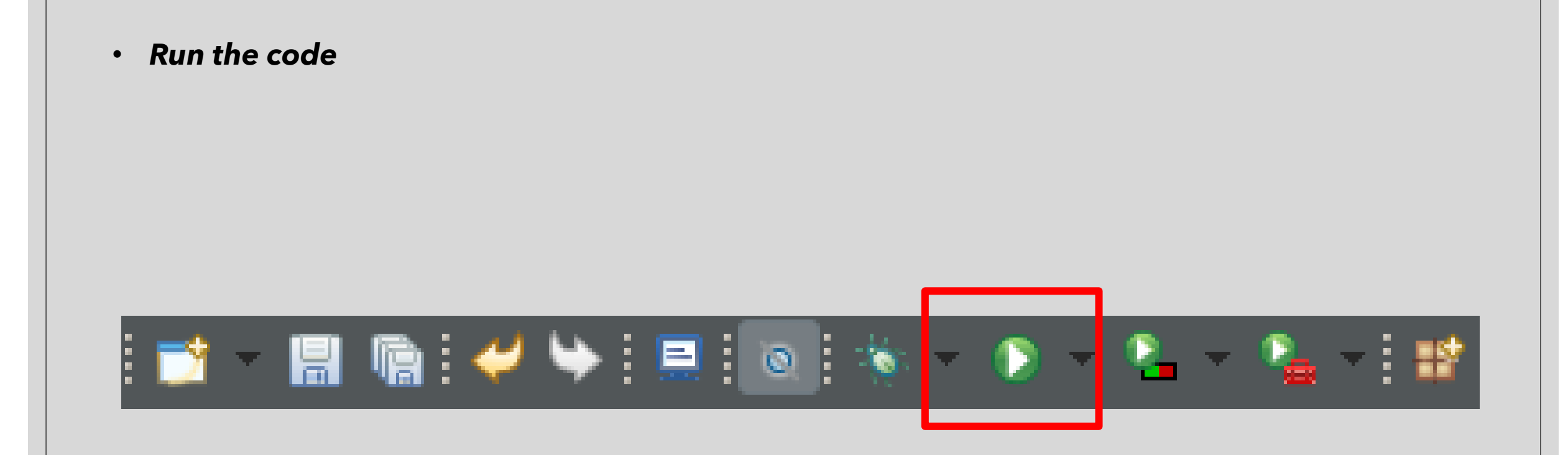

• If you did everything right , it should print "Hello, World!"

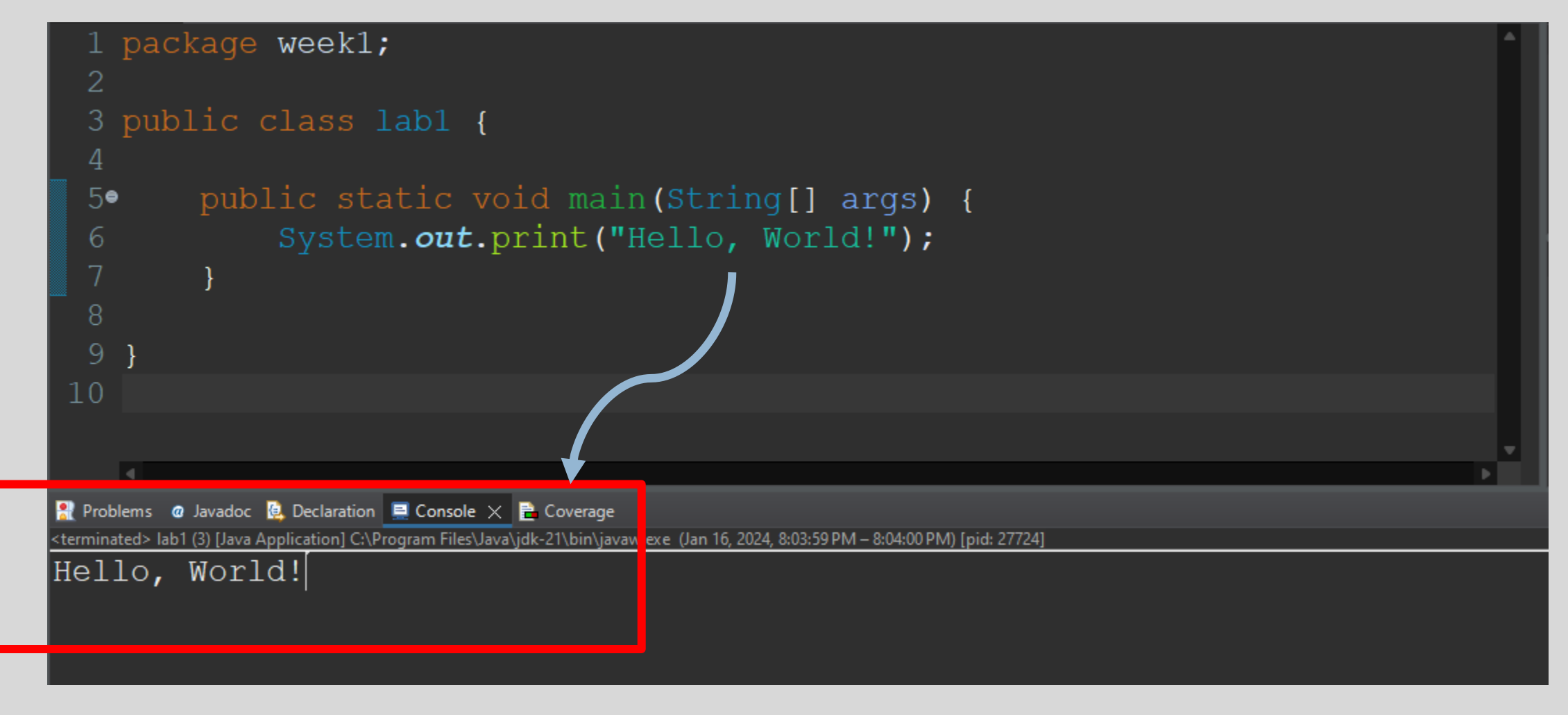

## **Congrats, You've Written Your First Code**

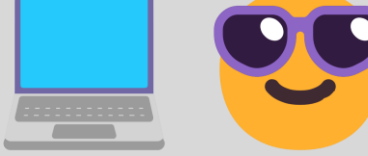

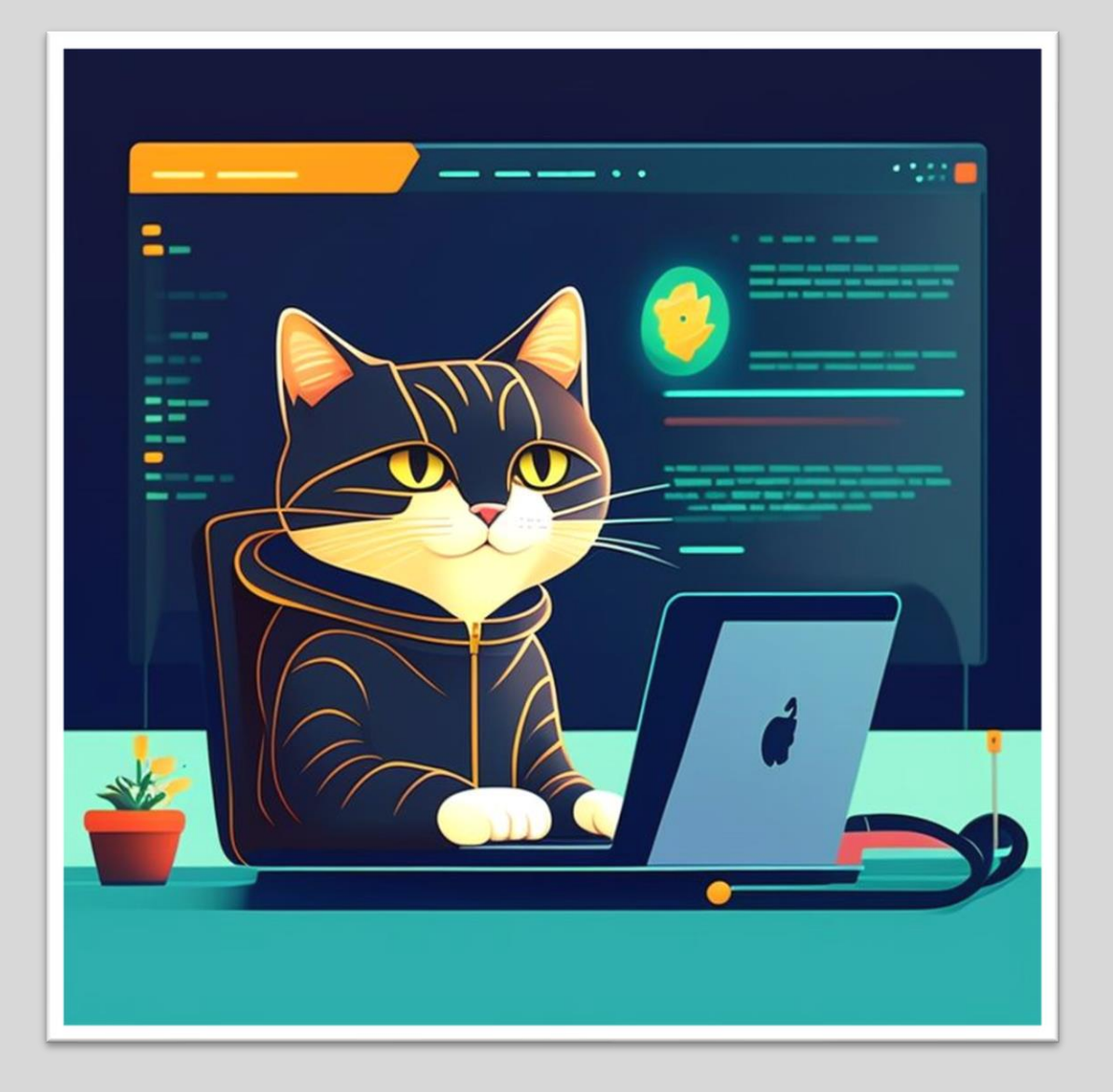